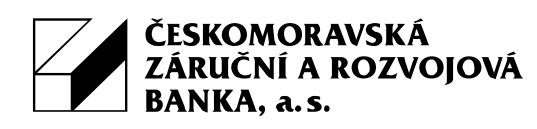

# **Doporučená bezpečnostní opatření pro klienty ČMZRB, a.s. při práci s internetovou aplikací WebKlient**

#### **1. Práce s hesly**

- Vytvořte si silné heslo. Vaše heslo musí splňovat kritéria uvedená v aplikaci na stránce Změny hesla.
- Věnujte zvýšenou pozornost zachování důvěrnosti svých hesel. Nesdělujte heslo jiným osobám, a to ani rodinným příslušníkům. Pokud máte obavy, že si jej nezapamatujete, poznamenejte si jej tak, abyste k záznamům měli přístup pouze vy. Formulář s Výchozím heslem do internetové aplikace WebKlient uchovávejte na bezpečném místě.
- Své heslo pravidelně obměňujte, nejlépe každý měsíc. Neprodleně změňte heslo při sebemenším podezření, že jej zná neoprávněná osoba.
- Nepoužívejte jednoduchá hesla, která obsahují jména rodinných příslušníků a data narození. Tato hesla se dají jednoduše odhadnout a zneužít.
- V žádném nastavení počítače nepovolujte zapamatování hesel. Své přístupové heslo nikdy nezasílejte elektronickou poštou, a to ani v případě, že by to po Vás někdo vyžadoval. Banka z bezpečnostních důvodů zasílání hesel elektronickou poštou nesmí vyžadovat. Při zadávání hesla se vždy přesvědčte, že své heslo zadáváte do aplikace, která je provozována ČMZRB, a.s. (aktuálně se jedná o url adresu https://pluto.cmzrb.cz).

#### **2. Komunikace mezi bankou a klientem**

- Veškerá přímá komunikace mezi bankou a klientem se provádí pomocí telefonického rozhovoru. Heslem pro identifikaci zmocněné osoby je číslo vašeho účtu a Výchozí heslo pro první přístup do aplikace.
- Komunikace pomocí e-mailových zpráv má pouze informační charakter.
- Nereagujte na žádné e-maily, které Vás žádají o zadání vašich osobních dat. ČMZRB, a.s. nikdy nežádá o Vaše důvěrné informace, např. přihlašovací údaje, hesla, certifikáty atd.

#### **3. Přístup do internetové aplikace WebKlient**

Nevstupujte do internetového bankovnictví pomocí kliknutí na odkaz zaslaný v e-mailu ani

z neznámých či nedůvěryhodných stránek.

- Pro vstup do internetové aplikace WebKlient zadejte v prohlížeči url adresu internetových stránek naší banky [http://www.cmzrb.cz/.](http://www.cmzrb.cz/) Z těchto stránek otevřete odkaz WebKlient – přihlášení do aplikace.
- Před vstupem do internetové aplikace WebKlient kontrolujte platnost certifikátu, kterým se prokazuje bankovní aplikace. Zda jméno serveru v certifikátu odpovídá adrese stránky a zda je certifikát platný a není pouze podepsán sám sebou (Self signed certifikát). Před přihlášením klikněte na ikonu zámku vedle řádku pro zadání internetové adresy a ověřte, že certifikát byl vydán (Issued to) pro "pluto.cmzrb.cz".
- Pokud budete mít jakékoli pochybnosti při přihlašování do bankovní aplikace, nebo budete mít podezření na neobvyklé chování aplikace při práci s bankovním účtem, nepokračujte v provádění transakce a neprodleně kontaktujte klientskou linku banky (viz. níže) a konzultujte s pracovníkem banky další postup.

# **4. Práce s internetovou aplikací WebKlient**

- Vždy kontrolujte údaje v zaslané autorizační SMS zprávě, zda odpovídají vašemu zadání příkazu k úhradě (číslo účtu, částka, atd.). Banka odesílá potvrzovací SMS z telekomunikační SMS brány s číslem 778 448 188.
- Pravidelně kontrolujte transakce a zůstatky na svém účtu. Veškerá podezření ihned konzultujte s pracovníkem banky.
- Pro zvýšení bezpečnosti dochází po 5 minutách k automatickému odhlášení z internetové aplikace WebKlient.
- Z bezpečnostních důvodů a pro ochranu dat a financí se vždy po skončení práce v internetové aplikaci WebKlient odhlaste tlačítkem Odhlásit a až poté zavřete internetový prohlížeč.
- Máte-li certifikáty uložené na čipové kartě, neponechávejte je v počítači bez dozoru. Nastavte si v software pro komunikaci s čipovou kartou zamykání karty po určité nastavené době. Po skončení práce s aplikací kartu vyjměte nebo alespoň uzamkněte.
- Nastavte na certifikáty, instalované v úložišti počítače a používané pro autentizaci, silnou ochranu zabezpečení s pomocí kvalitního hesla, k jehož zadání budete systémem vyzváni vždy při použití certifikátu.
- Pozorně si vždy přečtěte došlé potvrzovací SMS při autorizaci plateb. Údaje zde uváděné se musí shodovat s těmi, které jste zadali při žádosti o autorizaci plateb.
- Pro návrat na předchozí obrazovku a pohyb v aplikaci WebKlinet nepoužívejte šipku Zpět.

# **5. Neposkytovaná služba**

 ČMZRB, a.s. klientům nenabízí ani neprovozuje žádnou formu mobilní aplikace, tj. přístup k účtu pouze pomocí mobilního telefonu.

## **6. Chraňte svůj počítač a mobilní telefon**

- Nainstalujte si programy, které ochrání váš počítač a mobilní telefon, jako jsou antivirové programy, anti-spyware programy a firewall, a pravidelně provádějte jejich aktualizaci.
- Neinstalujte na svůj počítač nelegální software, nebo software, který má sloužit k překonání ochrany jiného software (různé generátory klíčů apod.)
- Nenavštěvujte na svém počítači stránky s nelegálním nebo obecně nebezpečným obsahem. Na těchto stránkách bývá velmi často umístěn škodlivý software, který se snaží infikovat váš počítač už při pouhém přístupu na tyto stránky.
- Nikdy neklikejte na odkazy v e-mailech a neotvírejte přílohy od neznámých či podezřelých odesílatelů.
- Pokud si nejste jisti stavem zabezpečení počítače, ze kterého chcete přistupovat k internetové aplikaci WebKlient, tak se o přístup vůbec nepokoušejte.
- Udržujte svůj počítač a mobilní telefon v bezpečí. Pravidelně aktualizujte operační systém ve svém počítači a mobilním telefonu. Používejte aktuální verzi internetového prohlížeče.
- Instalujte na svůj počítač pouze software z ověřených zdrojů a médií.
- Do chytrých mobilních zařízení instalujte pouze prověřené aplikace, zejména pokud mobilní zařízení používáte v souvislosti s internetovým bankovnictvím. Instalujte výhradně oficiální aplikace dostupné na aplikačních marketech (pro iOS, Android a Windows Phone). Nikdy si nenechávejte aplikace zasílat přímo na vaše zařízení prostřednictvím sdělení telefonního čísla.
- Pokud používáte bezdrátové připojení, používejte pouze silně šifrované připojení.
- Věnujte zvýšenou pozornost všem e-mailům. Pouhé otevření e-mailové zprávy od neznámého odesílatele může být velmi rizikové.
- ČMZRB, a.s. v současnosti podporuje pro přístup do internetové aplikace WebKlient pouze internetový prohlížeč Internet Explorer.

## **7. Kontaktní údaje**

- Pro běžné dotazy k funkčnosti internetové aplikace WebKlient můžete využít e-mailovou zprávu zaslanou na adresu [webklient@cmzrb.cz.](mailto:webklient@cmzrb.cz)
- Pro řešení provozních, případně bezpečnostních problémů, se v pracovní době obraťte na příslušné zaměstnance podle níže uvedených kontaktů. Mimo pracovní dobu využívejte, prosím, výše uvedený e-mailový kontakt.

## **Ústředí**

Odbor financování - tel: 255 721 406 a 407

## **Pobočka Praha**

Oddělení platebních operací – tel: 255 721 570 a 208

## **Pobočka Brno**

Oddělení platebních operací – tel: 538 702 116 a 215

### **Pobočka Ostrava**

Oddělení platebních operací – tel: 597 583 116 a 123

## **Pobočka Hradec Králové**

Oddělení platebních operací – tel: 498 774 103 a 115

## **Pobočka Plzeň**

Oddělení platebních operací – tel: 378 775 105 a 113